# **ANEXO**

## PROYECTOS ELECTRONICA – DIARIO DE CAMPO – CAMILE DUHART DODE

<https://youtu.be/mvez--ec1Fg>

ESP32 CAM + DISPLAY OLED – RETRANSMITIR VIDEO DE LA ESP32 CAM AL OLED 096

ARDUINO+OLED+MPU6050 – ACTIVAR Y DESACTIVAR BOMBA DE AIRE CON MPU6050

Instalación y programación del ESP32 Arduino IDE

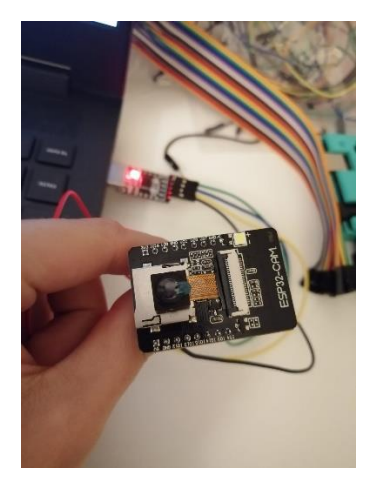

Componentes y procedimientos: Adaptador USB – TTL Esp32 cam

Conexiones:

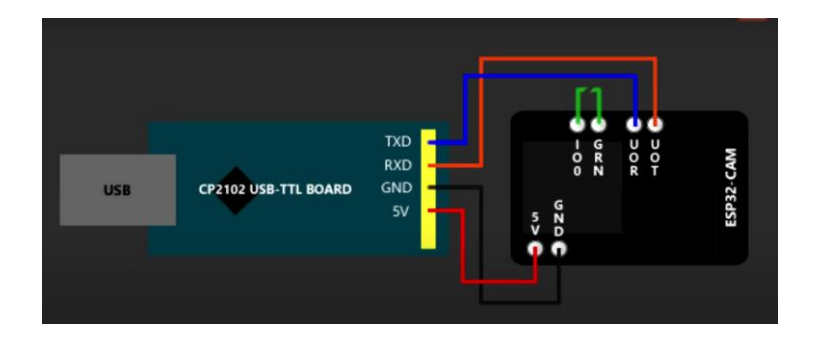

#### Recursos Internet:

<https://www.youtube.com/watch?v=U5uvl6kDFJY&t=0s> <https://robotzero.one/heltec-wifi-kit-32/>

Paquetes, instalación

Arduino < Preferencias < Gestor de urls adicionales …

Link copiar y pegar : [https://dl.espressif.com/dl/package\\_esp32\\_index.json,](https://dl.espressif.com/dl/package_esp32_index.json)

Dentro de gestor de tarjetas , Descargar la biblioteca de ESP32 la versión 1.0.4 por que las versiones mas nuevas no funciona el fase detection.

ESP32

Seleccionar dentro de <Herramientas<Placa: ESP32 Wrover Module

Y <Herramientas<Partition Scheme "Default"<Huge App(3MP No OTA)

Enchufar en el Puerto la esp32 cam y en <Archivos<Ejemplos<ESP32<Camera<CameraWebServices

Cambiar código :

/ Select camera model

//#define CAMERA\_MODEL\_WROVER\_KIT // Has PSRAM

//#define CAMERA\_MODEL\_ESP\_EYE // Has PSRAM

//#define CAMERA\_MODEL\_M5STACK\_PSRAM // Has PSRAM

//#define CAMERA\_MODEL\_M5STACK\_V2\_PSRAM // M5Camera version B Has PSRAM

//#define CAMERA\_MODEL\_M5STACK\_WIDE // Has PSRAM

//#define CAMERA\_MODEL\_M5STACK\_ESP32CAM // No PSRAM

//#define CAMERA\_MODEL\_M5STACK\_UNITCAM // No PSRAM

#define CAMERA\_MODEL\_AI\_THINKER // Has PSRAM

//#define CAMERA\_MODEL\_TTGO\_T\_JOURNAL // No PSRAM

#include "camera\_pins.h"

//Incluir nombre wifi y contraseña

const char\* ssid = "Honor 8X";

const char\* password =  $"12346789"$ ;

una vez realizado esto, en la placa esp32 con el **pin o01 y gnd** conectados como en esquema y apretar el reset de la esp32 y luego subir el código a la placa

Abrir el monitor serial desconectar el pin o01 y apretamos de nuevo el reset con el serial 115200 baudio para poder visualizar el puerto para usar la cámara de la esp32.

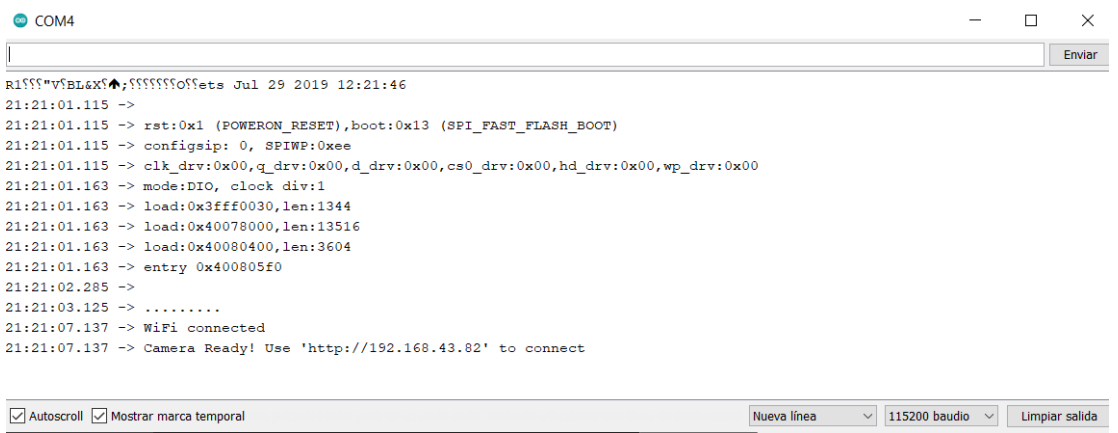

Copiamos y pegamos la dirección y listo;

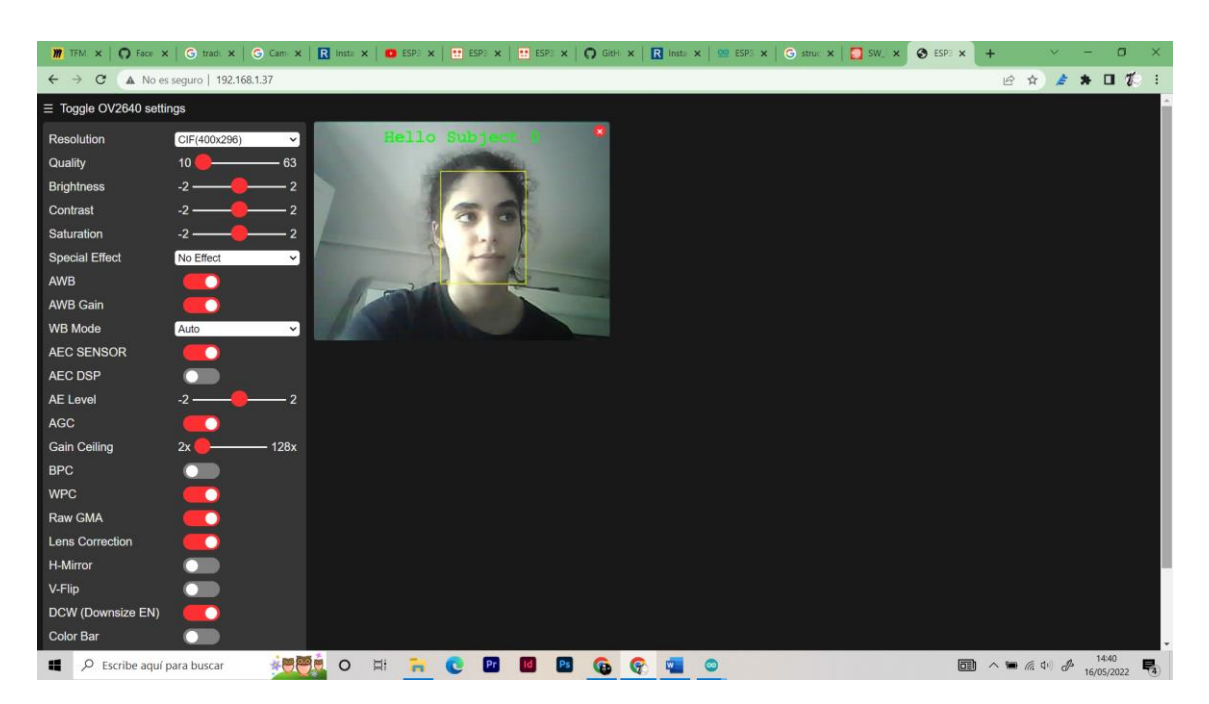

PROBLEMAS (monitor serie y reconocimiento facial)

Depende de la señal wifi o de mi esp32 / el código esta actualizado y no tiene aparente problema.

Monitor serie necesita tener el numero serial del código para que el texto pueda ser legible

En las versiones de la biblioteca esp32 nuevas no funciona el fase detección, pero desde la versión 1.0.4 y anteriores sí.

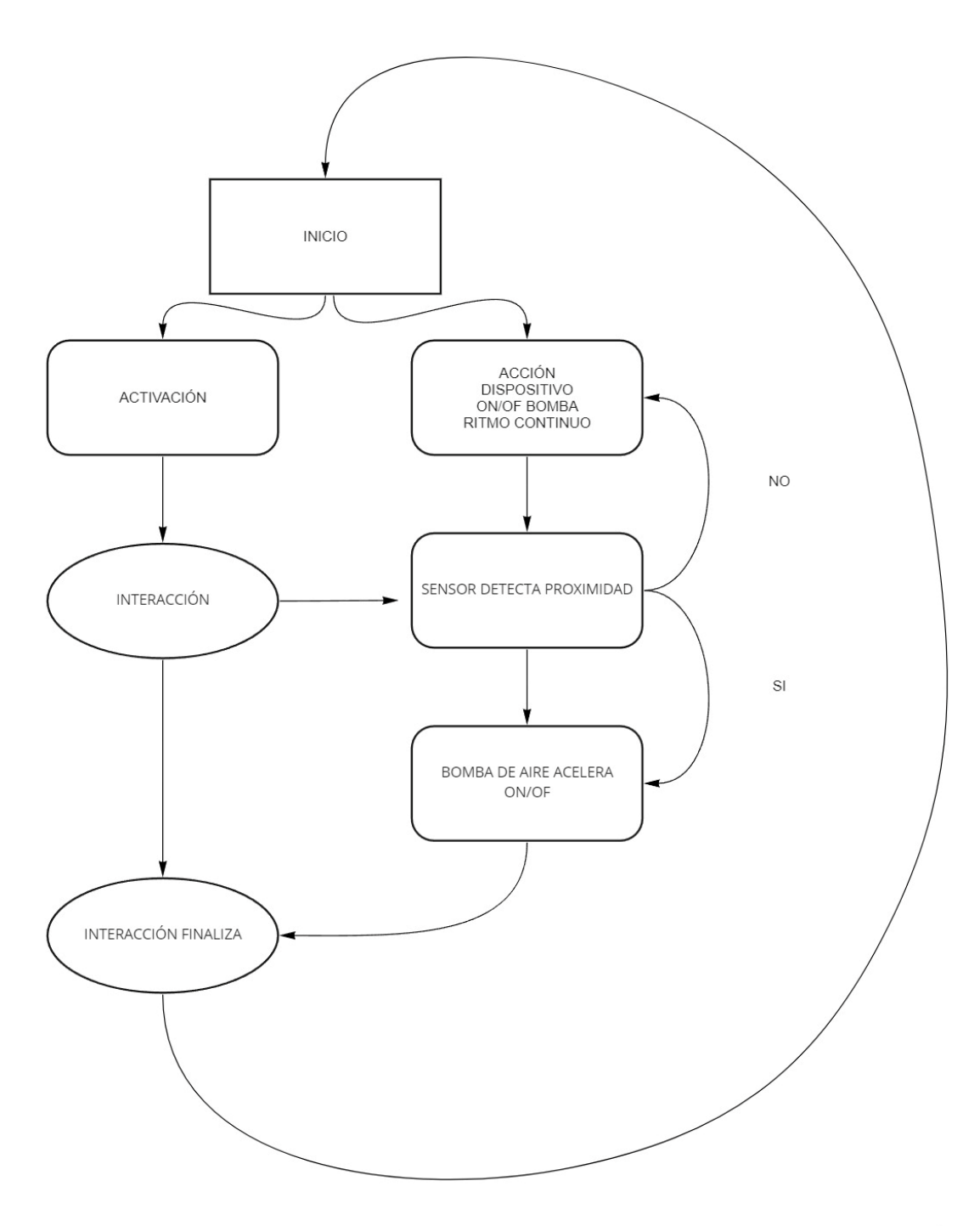

miro

#### **DIAGRAMA**

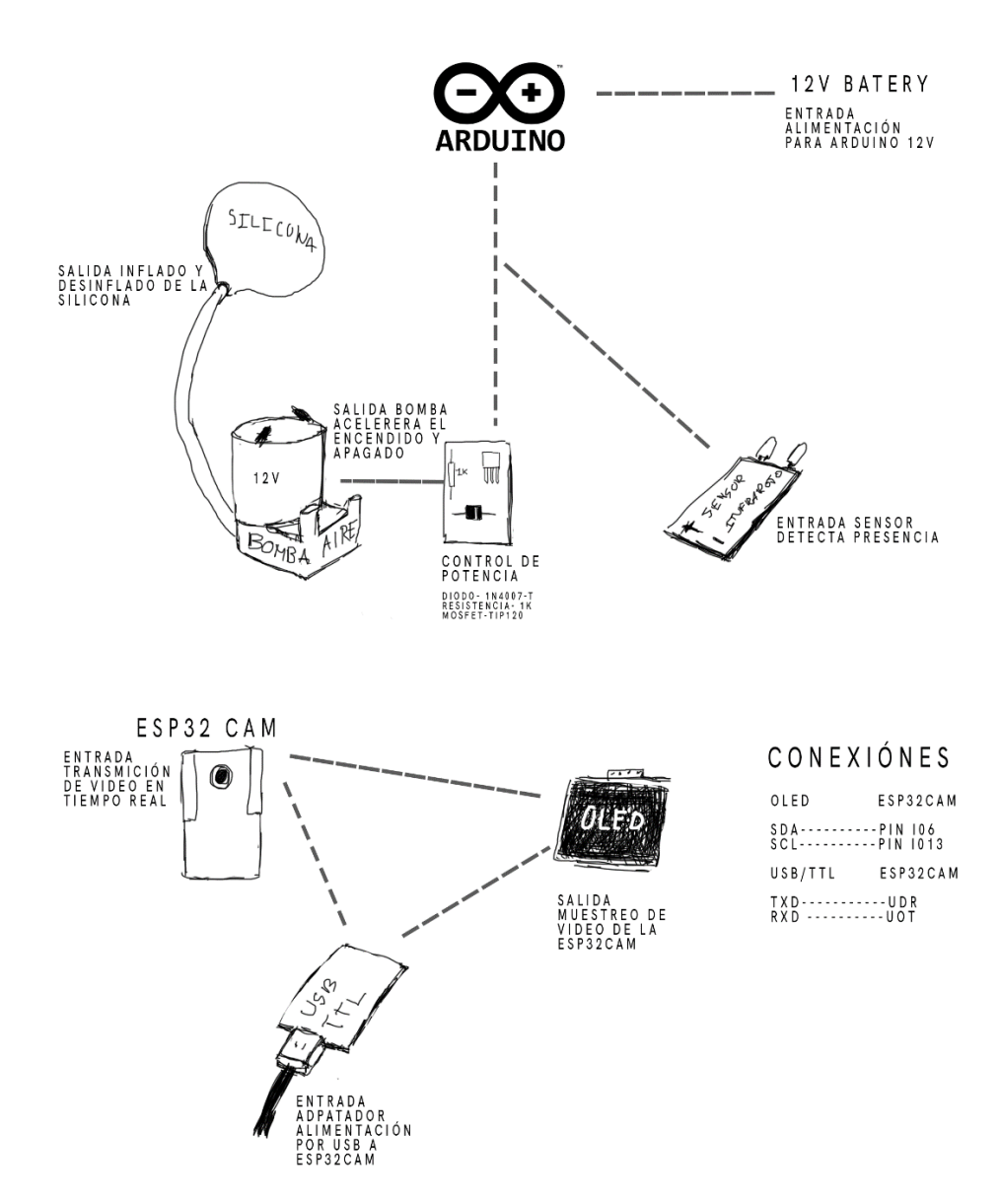

### ROYECTO ESP32CAM + OLED

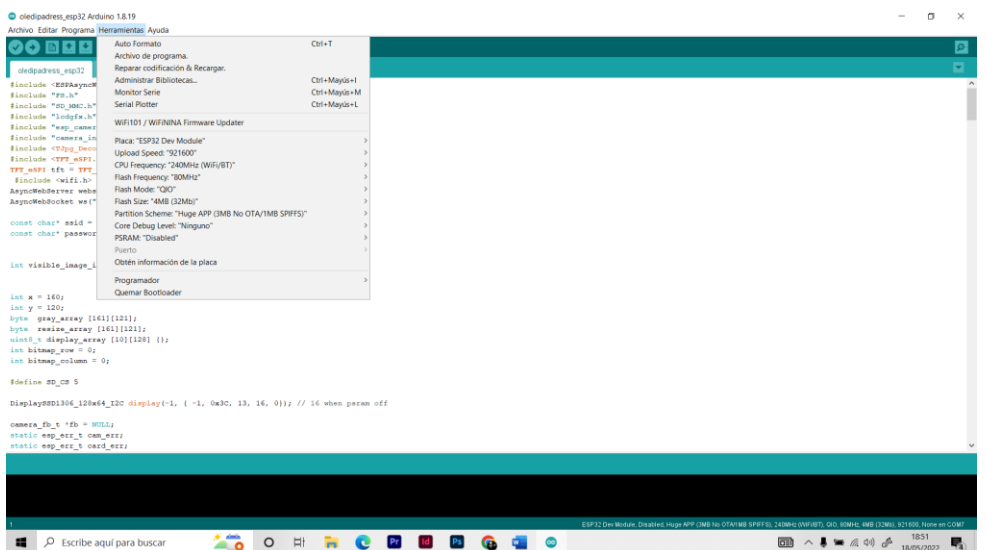

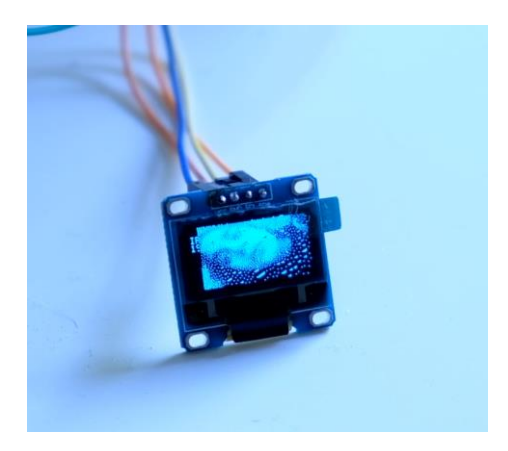

Problemas:

PSRAM debe estar desactivado sino la ip sale en la pantalla oled.

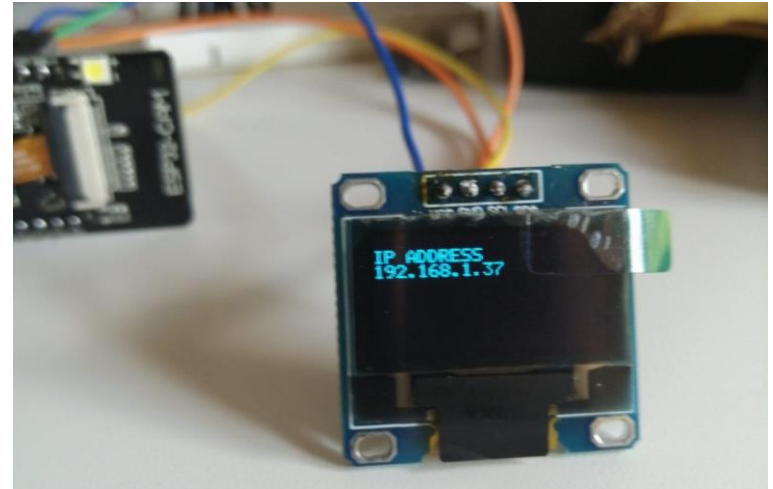

Problemas con la biblioteca TJpg\_Decoder.h, en la versión mas nueva da error y no funciona el código.

Incluir el archivo camera\_index.h para la oled

Referencias para el proyecto tanto del código como del circuito y otros videos útiles: <https://robotzero.one/esp32-cam-oled-capacitive-touch-buttons/> <https://robotzero.one/esp32-cam-tft-selfie/> <https://www.youtube.com/watch?v=1lmhrBzhzYU> <https://github.com/espressif/esp32-camera/issues/57>

## PROYECTO ARDUINO+ AIR PUMP+ OLED096 +MPU6050

Control de la bomba de aire on- offf solo con Arduino <https://youtube.com/shorts/GHCuFAAIPeY?feature=share>

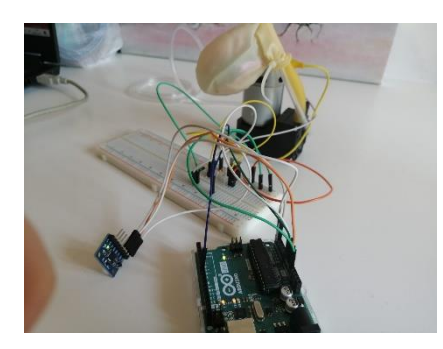

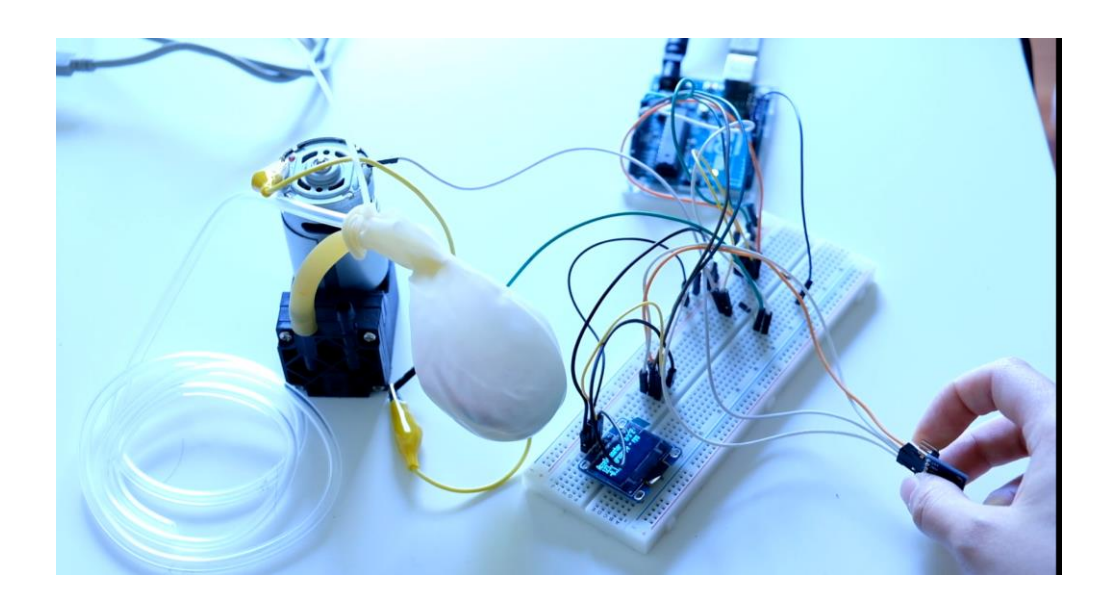

Problemas:

Problemas con el transistor+resistencia y diodo del circuito que tuve que mejorar y el alimentador de 12V para el Arduino.

Referencias:

<https://www.youtube.com/watch?v=Yh3TLXihUps&t=396s>

<https://www.youtube.com/watch?v=nRdbbIJSOcg&t=450s>